## 2-11:ライブラリ

● ライブラリとは?

複数の関数を一度に略記したもの、それがライブラリです。これを使う ことにより長かったり複雑だったりする命令(関数)がすぐに使えるよう になります。さらに種類によってはそれまでできなかった命令もすぐに使 えるようになるという大変便利なものです。

● 使い方

ライブラリは cpp ファイル文章、又はヘッダーファイル文章の先頭部分 に宣言文を書くだけで使うことができます。その際通常文末に必要な「;」 は不要です。(C++Builder ではあらかじめ起動時にライブラリを使った cpp ファイル)が生成されるのでその部分に追加するだけで OK です。

例

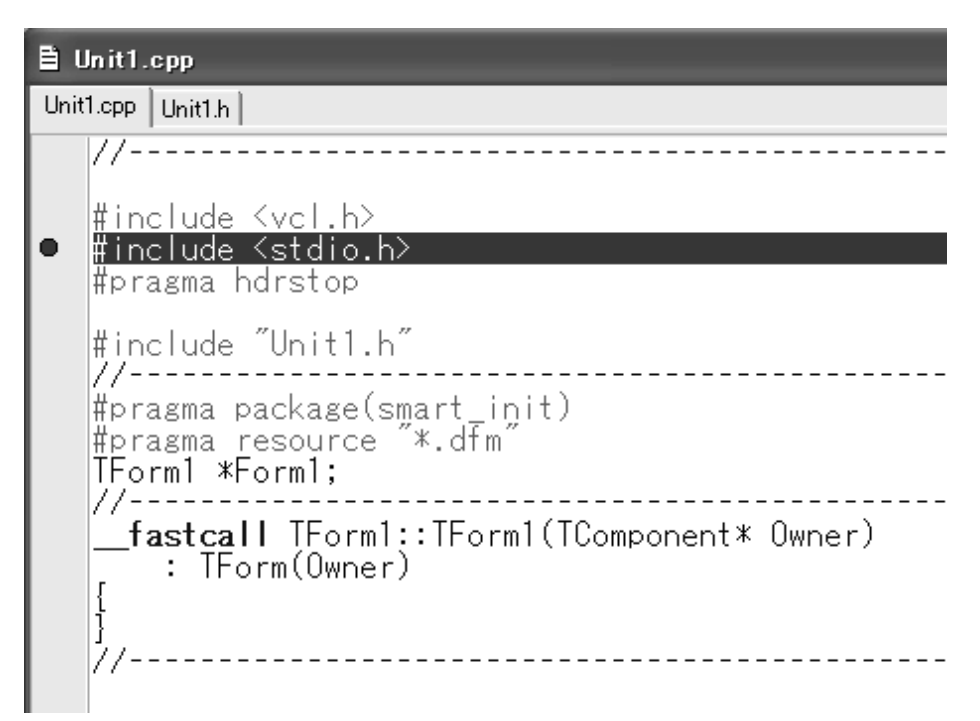

前 の ペ ー ジ の 例 は 、 C++Builder で 生 成 さ れ た cpp フ ァ イ ル に 「#include<stdio.h>」というライブラリを追加したものです。

## ● ライブラリの種類

・#include<stdlib.h>

C++の応用命令全般が使えるようになりますが、C++Builder ではこの文 章をかかなくてもすでにこのライブラリが使用できるようになっていま す。

・#include<stdio.h>

C 言語の基本的な命令が使えるようになります。「C++でできない命令を 実行したい」とか、「慣れない C++の表記でこの命令を書くのは面倒くさい、 いつも使っている C 言語で書きたい」という方が使うものです。

 $\cdot$ #include $\leq$ math.h $>$ 

math(=和訳すると「数学」)の名が示すとおり、三角関数や円周率などの、 数学で一般に利用される一部の関数や数学などが使えるようになります。

この他にも様々な種類のライブラリがありますので、必要なときにその 都度調べてみてください。

● 使用例

ここでは「#include<math.h>」を使うことで使用できる sin 関数、sqrt 関 数、M\_PI の三つを使った例を紹介します。

```
■ Unit1.cpp
```

```
Unit1.cpp | Unit1.h |
```

```
//-------
   <mark>#include <vcl.h></mark><br>#include<math.h> :
\bullet#pragma hdrstop
   #include "Unit1.h"
                                     ----------------
   77--------------------
   #pragma package(smart_init)
   <u>#p</u>ragma <u>r</u>esource "*.dfm"
   TForm1 *Form1;
   77-
     fastcall TForm1::TForm1(TComponent* Owner)
        : TForm(Owner)
                 void _fastcall TForm1::Button1Click(TObject *Sender)
       a = sin(0);<br>b = sqrt(4);<br>c = M_PI;
        Label1->Caption = a;
        Label 2 - \sum aption = \overrightarrow{b};
        Label3->Caption = c;
   \mathcal{I}---------------------------------
   //--
```
これらの a、b、c はどれも float 型変数です。a = sin(0)と入力するこ とで、0 ラジアンの sin 関数の値を a に代入し、b = sqrt(4)と入力するこ とで、 4 の値を b に代入し、c = M\_PI と入力することで、c に円周率の 3.14159274…が代入されます。そしてこれらの a、b、c をそれぞれ Label で表示させる、というプログラミングです。

このプログラミングは、ライブラリである「#include<math.h>」があって 始めて sin(0)、sqrt(4)、M\_PI の三つが使えるというわけです。